## **Cetak Resit Perisian**

- 1. Log masuk www.gbs2u.com
- A.) Taip "Member ID & Password & Verification Code", Klik "Sign In"

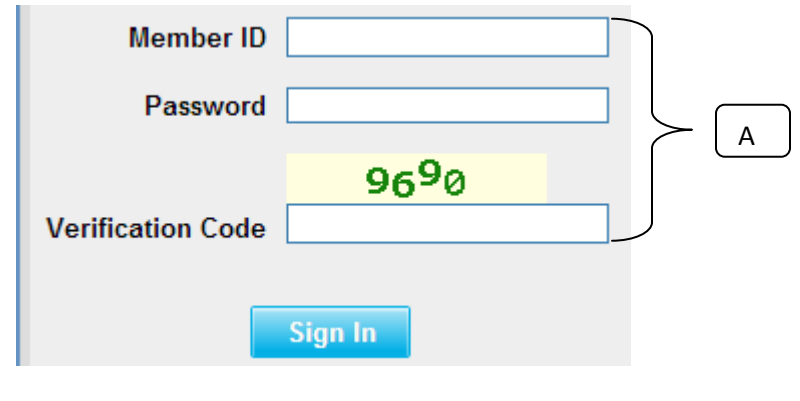

2) Sila klik "Sokongan",

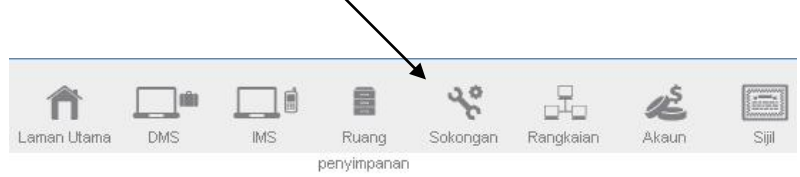

B) Di sebelah kiri, Klik "Resit"

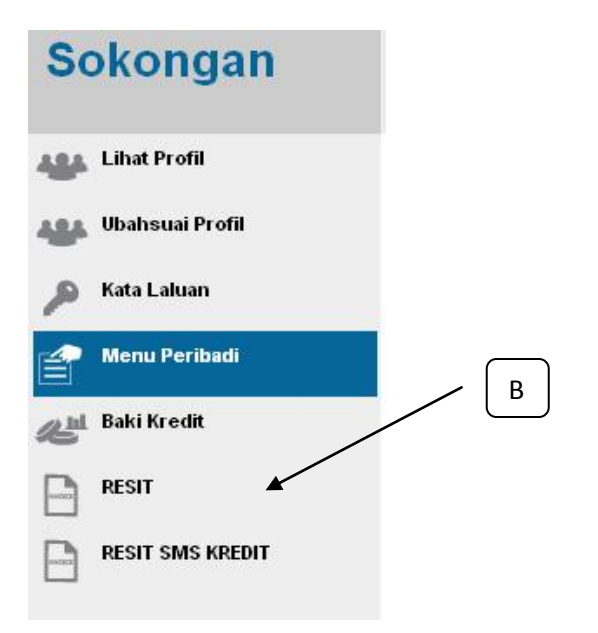

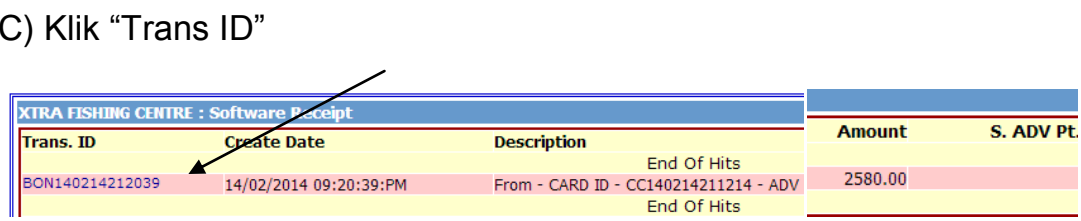

B) Resit akan dipaparkan, right-click tetikus anda dan cetak

**RECEIPT** 

## GBS WORLDWIDE SDN. BHD. (841518-U)

28-1, Lorong Batu Nilam 3A, Bandar Bukit Tinggi, 41200 Klang, Selangor.

 $\text{Tel}: +603.3323\ 7663 \qquad \qquad \text{Fax}: +603.3323\ 7665$  ${\tt http://www.gbs2u.com} \hspace*{20mm} \textbf{Email}: info@gbs2u.com$ 

 $M\hspace{-0.1cm}\mathsf{/} s$  XTRA FISHING CENTRE

No. BON140214212039

Date: 14/Feb/2014

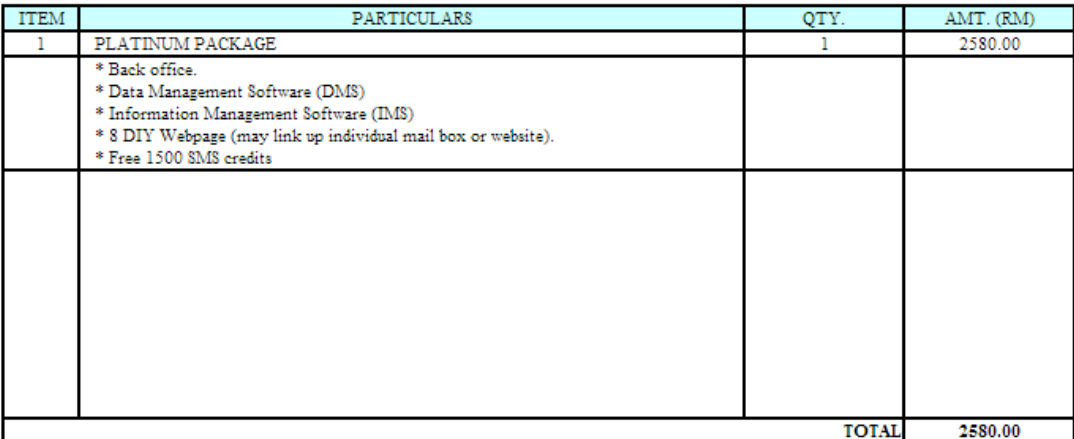

All goods sold are not returnable.

This is a computer generated statement. No signature is required.